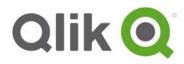

**Release Notes** 

# Qlik Sense September 2017 release notes

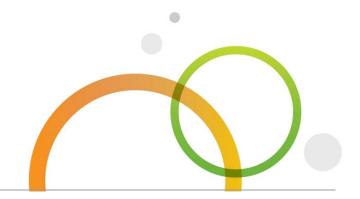

qlik.com

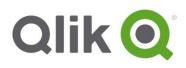

## Table of Contents

| What's new in Qlik Sense September 2017?<br>Bug fixes               | 3<br>3 |
|---------------------------------------------------------------------|--------|
|                                                                     |        |
| Known issues and limitations                                        | 9      |
| Upgrade notes                                                       | 13     |
| Previous upgrade notes                                              | 14     |
| Deprecated functionality                                            | 15     |
| Deprecation notice for Qlik Sense - Synchronized Persistence        | 15     |
| Local User Directory Connector functionality removed                | 15     |
| Repository Snapshot Manager tool removed                            | 16     |
| BNF script reload mode                                              | 16     |
| Search history in smart search                                      | 16     |
| On-demand apps                                                      | 16     |
| New authentication properties for the Qlik REST Connector           | 17     |
| Translation of Bar Chart changed for French and Traditional Chinese | 17     |
| System requirements notes                                           | 17     |
| IdevioMaps                                                          | 17     |

### What's new in Qlik Sense September 2017?

Please refer to the What's new sections of the online help for information about the new and updated features of the Qlik Sense June 2017 release: <u>http://help.qlik.com/en-</u>

US/sense/September2017/Content/WhatsNew/What-is-new-Sept2017.htm

#### http://help.qlik.com/en-US/sensedeveloper/September2017/Content/WhatsNew/What-is-new-developer-Sept2017.htm

### **Bug fixes**

Qlik Sense September 2017 comes with fixes for the issues described below.

#### September 2017

# Exporting to PDF only retains the value of selections of the active sheet

Jira issue ID: QLIK-58913

Description: PDFs retain only the selections on the active sheet of the story rather than the selections as presented in the story.

# Rename fields using fieldmap is not changing the Dimension name in Sense Server

Jira issue ID: QLIK-72628

Description: Renaming fields with fieldmap changes field name and up updates the view in Sense Desktop. Performing the same operation in Qlik Sense server produces an error.

#### Unable to connect to DB2 if the user's password has special characters

Jira issue ID: QLIK-73896 Description: Unable to connect to DB2 if the password has any sort of special character.

#### Installing Qlik Sense with a user profile including special characters (ü, ä) fails

Jira issue ID: QLIK-74345 Description: Installation fails in the Repository installation when special characters are used in the user profile.

#### Adjusting columns for rows of Pivot Table breaks the sizing

## Jira issue ID: QLIK-74402 Description: After adjusting a column in a Pivot Table, the adjustment is lost when a selection is made.

This document covers the following releases:

Qlik Sense September 2017
 Release: September 19, 2017

#### Importing app in QMC generates error 500

Jira issue ID: QLIK-74952 Description: Importing an app with a very long title in QMC generates error 500.

#### **Binary App file not updating**

Jira issue ID: QLIK-75791 Description: Reloaded data isn't visible in a published app, but when app is duplicated, the new data becomes visible in the duplicated app.

#### Round is not correct in Qlik Sense tooltip for value 1005

Jira issue ID: QLIK-75982 Description: For values such as 1005, the rounding would be 1K instead of 1.01K. This has now been changed and round of 1005 rounds up.

#### Internal Engine Error when filtering on a pivot table

Jira issue ID: QLIK-76162 Description: When selecting filters on a Pivot Table visualization, an internal engine error occurs.

#### Chart title disappears by making it edited if an expression is written in a few lines

Jira issue ID: QLIK-76212

Description: When a chart title is made editable, it disappears when other areas, such as other charts, are selected. This only occurs if an expression is longer than around 252 to 256 characters and written in a few lines.

# Problem with pivot table with one dimension in rows, one dimension in columns and at least 3 measures

Jira issue ID: QLIK-76416

Description: When a Pivot table has one dimension in rows, one dimension in columns, and at least three measures, and the measures are placed before the dimension in columns, a problem occurs.

#### FileName() function does not work when loading data from Excel

Jira issue ID: QLIK-76421 Description: FileName() function returns NULL value when data is loaded from Excel worksheets.

#### Warning/error (WarningCode 1000) when exporting big data set

Jira issue ID: QLIK-77152 Description: An additional error popup when exporting a large data set was incorrectly shown. This additional popup has been removed.

#### Appearance section of Properties panel (app edit mode) hidden

Jira issue ID: QLIK-77155 Description: In App>Edit mode, the Appearance section of the Properties panel is hidden.

#### Error when changing order of measures

#### Jira issue ID: QLIK-77405

Description: Under some special circumstances when changing the order of measures in the properties panel for a KPI- or text & image visualization, the following error message is displayed: "Patchee is not an object we can patch".

#### Qlik Sense Client single.js: Error message 16 not descriptive

Jira issue ID: QLIK-77466 Description: Error 16 does not have explanatory message text to clarify the nature of the error.

#### Export Data: Getting a warning/error (WarningCode.1000) when we export big data set

Jira issue ID: QLIK-77152 Description: A warning is displayed when exporting a big data set.

#### Error code 7014 is displayed when calculation condition is 0

Jira issue ID: QLIK-77617

Description: For dimension with a calculation condition, an error code (7014) is displayed when the calculation condition is 0. If the condition is not 0, the label is displayed, but when it is 0, the label is not displayed.

# Changing to alternative dimension does not automatically change the dimension used to color a visualization

#### Jira issue ID: QLIK-77845

Description: When a visualization uses two dimensions, one primary and one alternative, and they have different color settings, the color settings on the visualization are not changed when switched to the alternative dimension.

#### Formatting expression to change G symbol to Billion is not being applied in Bar chart

Jira issue ID: QLIK-77846 Description: Attempt to change Qlik Sense notation for Billion from G to "Bil" does not work for a Bar chart. It does, however, work in a Pivot Table.

#### Extensions take considerable longer time to load

Jira issue ID: QLIK-77872 Description: Extensions loaded with Qlik Sense June 2017 take noticeably longer to load than with the previous version of Sense.

#### Endless spinner when selecting data from source in Data Manager

#### Jira issue ID: QLIK-78354

Description: If a user had permission to attach files to an app but did not have permission to access the file system on the server, the user would get a spinner and be unable to make modifications to data that had been attached to the app. The fix ensures that users with limited access can still modify the files they have uploaded.

#### Color by expression for map does not work

#### Jira issue ID: QLIK-78408

Description: When a map color is changed by expression, change is shown as grey rather than the color indicated.

#### Internal Server Error using Header Authentication

Jira issue ID: QLIK-78432

Description: When attempting to use Header Authentication, users are able to access the QMC without any problem, but when they attempt to access the Hub, the Internal Server Error message is generated.

#### Qlik Sense: Cannot view map colors expression code after upgrading

Jira issue ID: QLIK-78504

Description: Cannot view map colors expressions of apps created in Sense 2.0.5 after upgrading to Qlik Sense 3.2.2. The expression is applied to the map, but the expression panel is blank.

#### Creating Bucket Field triggers "Invalid Params" Error-32602 in Sense Desktop

Jira issue ID: QLIK-78565

Description: When a new bucket field is created in Qlik Sense Desktop, an "Invalid Params" error displays even though the new field is created.

# When using App function from .NET SDK the loaded app does not appear to be loaded in memory

Jira issue ID: QLIK-78656

Description: When using <u>https://qlikserver3.domain.local/engine/healthcheck/</u> to check which app was loaded, the field loaded\_docs is empty. When using the Engine API Explorer in the dev-hub to open an app or opening an app directly from the Hub, the field is populated correctly.

#### Error for some users when saving app after a reload from the Hub

Jira issue ID: QLIK-78674

Description: After upgrading to Qlik Sense June 2017 release, some users get the error, "An error occurred. The request is invalid" when the app is reloaded and about to be saved.

# Adding a long description to a master item visualization leads to the properties panel becoming inaccessible

Jira issue ID: QLIK-78716 Description: The properties panel does not display the description for a master item visualization when the description is long.

#### Proxy API: Error 500 returned if you are already logged out

#### Jira issue ID: QLIK-78749

Description: Proxy API sends error 500 Internal Server error if user tries to log out when already logged out.

#### Text and Image Responsive behavior lost in Dev Hub tools

#### Jira issue ID: QLIK-78759

Description: The native Text and Image object is not responsive in the same way using Single integration API or Visualization API. The text object font size gets smaller as the view port shrinks. This is not the behavior when using the Single integration API or the Visualization API.

#### KPI object: Label disappears when the size of the object is too small

#### Jira issue ID: QLIK-78873

Description: If the size of a KPI object is small, the label will be hidden at some point. The label holds very important information for the KPI.

#### Engine crashes when opening sheet

Jira issue ID: QLIK-79068

Description: Engine crashes with the following error when opening a sheet: "An Error Occurred: Connection to the Qlik Sense engine failed for unspecified reasons. Refresh you browser or contact you system administrator."

# Degrade: Money Format Error prevents Script Editor from loading (German-Switzerland regional settings)

#### Jira issue ID: QLIK-79246

Description: Auto-generated format variables were incorrectly generated when single quotation marks were present in the format. Single quotation marks in format variables are now correctly auto-generated.

#### (Potential) CPU handle leak in Engine.exe

#### Jira issue ID: QLIK-79425

Description: Over time, with aggressive reloads (~800/hour) against an ODBC source, the Engine seems to constantly grow its use of CPU handles, seemingly without end.

# Incorrect error message when putting 0 (zero value) on "Calculation condition" with "By dimension" or "By measure" color

#### Jira issue ID: QLIK-79477

Description: Error message indicates that "Error: All expressions are disabled." Correct message should be "The calculation condition is not fulfilled."

#### Content admin cannot create a task even trigger

Jira issue ID: QLIK-79505

Description: When a user is logged in as a content admin (assigned the default role) and tries to add a new Task event Trigger to a task, an error occurs when Apply is clicked. The Add operation fails.

#### Engine crash on reload: Internal inconsistency, general exception detected (Simple Request)

#### Jira issue ID: QLIK-79535

Description: Engine crashed on reload with a general exception detected (Simple Request) exception.

#### A Session object cannot be recreated after it has been destroyed in Sense June version

#### Jira issue ID: QLIK-79755

Description: If a SessionObject with a specific ID is created and then destroyed, the SessionObject cannot be recreated. An Engine error occurs and the SessionObject is not created a second time.

#### Attached Files in Data Manager is hard-coded in June release

Jira issue ID: QLIK-79971 Description: Even when disabling the File upload connection object security rule, which is used to see the Attached files data connection, the user is presented with the attached files option.

#### No interaction possible when creating distribution plot with Visualization API

Jira issue ID: QLIK-79987 Description: A distribution plot in a mashup created with the Visualization API displays but no interaction is possible.

#### Expression behavior change after upgrade to June 2017—Single Quote, Double Quote

#### Jira issue ID: QLIK-80487

Description: After upgrading from Sense 3.2.2 to June 2017 Patch 1, several charts stopped working. Needed to change single quotation marks to double quotation marks.

### **Known issues and limitations**

The following issues and limitations were identified at release time. The list is not comprehensive; it does however list all known major issues and limitations.

#### **Clients**

- Order by clause does not work when using a field number. Workaround: Turn off Backus-Naur formalism (BNF).
- Legend does not show dimension values that are after row number 3000.
- The Exists function now requires the field\_name to be loaded before its values are evaluated with the exists function. If the field\_name you are evaluating is not yet loaded, you will receive a script error. The previous behavior was that the function returned neither TRUE nor FALSE, but NULL instead, so the result was dependent on the NULL handling of the surrounding context/expressions.
  Workaround: Use FieldNumber('field ') to check the existence of the field before you

**Workaround:** Use FieldNumber('field') to check the existence of the field before you use the field in an Exists.

- Coloring does not work for alternative dimensions in Qlik Sense 3.1 and later. The color is grayed out.
- Color schemes on charts with multiple measures, such as bar charts, that use the Multicolored setting cannot be changed.
- Exporting a chart as an image, using a DPI setting different from the default, may result in an unexpected output.
- If using the on screen touch keyboard within the Add Data Wizard in docked mode on a Windows Tablet, the keyboard may cover much of the screen making it impossible to edit.

Workaround: Use the keyboard in standard mode (not docked).

- Moving sheets with the mouse is not supported for hybrid devices with Internet Explorer or Edge.
- It might not be possible to scroll to the beginning or to the end in the Expression editor when using an Android tablet.
- If running Qlik Sense on a Nexus 5 phone using Google Chrome version 41, input fields will not work as expected.

Workaround: Fixed in later version, so use Google Chrome version 55.

- On iPhone, it is not possible to use the toolbar in landscape because the iOS user interface covers/hides it.
- Generation of the test script by pressing Ctrl+00 does not work in Qlik Sense Desktop environment when using Google Chrome or the Qlik Browser on hybrid devices.
   Workaround: Launch Qlik Sense Desktop in Internet Explorer.
- Maps may take a long time to display if the association between the first dimension and the geographical field results in a large number of items.
- Internet Explorer supports a maximum of six web socket connections.
  Workaround: See <u>https://msdn.microsoft.com/library/ee330736(v=vs.85).aspx</u>
- If you convert an existing visualization to another type of visualization, the thumbnail in the App overview may not be updated to depict the new visualization type.
- It is not possible to upload more than one image file at a time from a device running iOS
  8.

- You need to enter username and password to download an Export image/pdf on Windows phone devices
- If dimension limits (others) is set in a straight table or pivot table, the subtotals and totals are incorrectly calculated.
- Exporting a story to PowerPoint limitations:
  - Titles are not rescaled as HTML, font settings are not yet exported.
  - Storytelling effects are not applied.
  - Exported charts may show fixed scroll bars, depending on the export resolution.
- It is not possible to pivot dimensions in a pivot table on devices using IOS 8.4.1.
- If you select data from web files with UTF-8 decoding and non-ASCII characters in the caption, data may be garbled.
- In Data manager, date and timestamp field classification is disabled If the table is a result of concatenation of two or more tables.
- It is not possible to select values in the search box of filter panes that are set to select one and only one field value.
- It's not possible to insert breakpoints in the data load editor on an iPad, as tapping the line number activates the virtual keyboard.
- The hub doesn't work properly when using Internet Explorer 11 and IPv6.
- Due to a degrade introduced in Mozilla Firefox versions 52 and 53, those versions are not supported to use together with Qlik Sense 3.2 SR1 or later.
- Tables which auto concatenate in table manager may result in loss of date formatting. To ensure date formatting is applied, spit concatenated queries whose date formats are not as expected, and manually apply the correct format to the tables being concatenated, and use the force concatenation feature to recreate the concatenated table.
- Apps fail to download QVF files that use the ideviobubblelayer extension.

#### Multi-node

- Multi-node only synchronizes log files when they roll from .txt to .log files. The monitor apps will not receive the data before the log has rolled.
- You may not be able to connect to a RIM node if the usage of FIPS compliant algorithms has been enabled on that RIM node.
- If the Security policy "System cryptography: Force strong key protection for user keys stored on the computer" is enabled, RIM nodes lose connection to the central node.

#### Globalization

- Some Operating Systems have not been updated with the new Russian currency symbol. Apps created in Qlik Sense installed on an Operating System that has the updated currency symbol will show as square or scrambled when the app is opened on an Operating System that does not have the updated currency symbol.
- When creating a web-file connection, Qlik Sense cannot decode UTF-8 tables with non-ASCII characters in the caption.
- When using Internet Explorer or Chrome, and if the App name is defined with Japanese characters, you may experience the app name on browser tab being defined with Chinese characters.
- When having PC locale as Turkish, the currency symbol for Lira might be displayed as a square in the Data Load Editor instead of the actual currency symbol.
  Workaround: Set the monospace font in the browser.

The use of Chinese, Japanese and Korean input methods in the data load editor and extension editor might not behave entirely as expected.
 Workaround: Should you run into any difficulty, you can always use a desktop editor, and copy/paste into the data load editor or extension editor.

#### Managing a Qlik Sense site

- If you change the name of an unpublished app that is currently open in the Hub from the QMC or by using the QRS API, the new app name will not be visible until the Hub is refreshed and some errors may occur in the log.
- If you create your own Content library, the images imported to that library will not be visible when choosing an image for Story, App or Text & Image.
- If several apps with a large number of objects are imported at the same time, the import operations may fail due to timeout issues between the repository service and the database.

**Workaround:** Stop all services, change the setting of seq\_page\_cost to 2.0 in the PostgreSQL configuration file (postgresql.conf), and restart the services.

- If you want to use a sorting in the QMC that is different than the regional setting, you must create a new user account with the desired regional setting before installing the QMC. After installation, you cannot change sorting by changing regional setting.
- Users and groups in an environment with nested groups spread over different domains do not get synchronized.
- "Next execution" time will not be updated to show correct time if the time was altered under Date&Time on the server machine.

Workaround: If the time is changed on server machine, restart the Scheduler service.

#### **Qlik Sense APIs**

- G3 Broker API error message when accessing the Hub.
  Workaround: Change the property "ReadAccessControlMode" to "RepositoryFiltering" instead of "EntityFrameworkFiltering" in the Repository.exe.config file
- Documentation does not indicate that the QIX function ProductVersion is deprecated and replaced by EngineVersion.
- If you add a dimension by dragging and dropping it onto the Horizontal listbox visualization extension example, or any other custom visualization extensions based on a ListObject, you may receive a *Replace invalid dimension* error message.
  Workaround: Use the Add dimension button inside the visualization extension instead.
- Using the .NET SDK importApp method will not trigger any migration of the imported app. Apps imported with the importApp method will not be displayed in the hub and cannot be opened.

#### Workarounds:

- Migrate the app to the correct version in a Qlik Sense Desktop environment before importing it to a server installation.
- Trigger a manual migration in the QMC of the app that was imported with the .NET SDK importApp method. Alternatively, use the REST API.

#### Installation

If the account used to run the Qlik Sense services has a password that contains a semicolon (;), the data connections used by the monitoring apps will not work.
 Workaround: In the QMC, update the REST data connections for the monitoring apps with different user credentials that have RootAdmin privileges.

- In the June 2017 version, the data connection for "ArchivedLogs" points to the old default location of *C:\ProgramData\Qlik\Sense\Repository\Archived Logs*\ instead of the new file shared location.
- If an invalid superuser password is entered, a validation error message is shown after the installation process is complete.
- The folder DataPrepAppService is located on the C:\ drive even if another location was selected during the installation and App storage was set to the same location as the installation in the QMC.

#### **Qlik Sense Desktop**

- Export as an image and Export to PDF will not work from Qlik Sense Desktop if you have Qlik Sense (server) installed on the same machine.
- In Qlik Sense Desktop, you have access to the Basic data only through Qlik DataMarket. To access other data packages, you have to purchase a license key.
- Sorting by expression in a Pivot table may not work as expected.
- When opening Qlik Sense Desktop, the Welcome message may be displayed even though it has previously been selected not to display the message again.
- The first time Qlik Sense Desktop is started, a security alert may be shown regarding Evented I/O for V8 JavaScript and dataprepservice.exe.
- Adding desktop authentication links from the enterprise hub will not work if the following conditions are met at the same time:
  - You are logged in as the built in administrator in Windows 10.
  - Qlik Sense Desktop is not running in the background.
  - You are using Google Chrome or Mozilla Firefox to click the desktop authentication link.

**Workaround**: To make the authentication link work when you are logged in as built in administrator you have to do the following:

- 1. Navigate to your local security policy on your Windows 10 workstation.
- 2. Under Local Policies/Security Options navigate to "User Account Control Admin Approval Mode for the Built-in Administrator Account "
- 3. Set the policy to Enabled.
- 4. Restart computer.

#### Connectors

- DataMarket connector: Numbers may be loaded as strings if the locale has ',' (comma) set as decimal separator.
- DataMarket connector: When upgrading Qlik Sense Desktop from version 2.2 or earlier to version 3.x, Qlik DataMarket may function incorrectly.
   Workaround: Repair the installation using Control Panel/Programs/Programs and Features/Qlik Sense Desktop/Change/Repair.
- EssBase connector: The EssBase connector is not compatible with the SAP BEX connector 6.3.0.

Workaround: Upgrade the SAP BEX connector to version 6.3.2.

- REST connector: The REST connector skips server certificate validation.
- REST connector: In Data preview, the actual data shown is limited by "Preload symbols count." If the REST connector does not reach the closing element (bracket) before reaching the limit specified in "Preload symbols count" then no data will be shown.

- ODBC connector: If the user name on the Microsoft Windows system running Qlik Sense Desktop contains letters that are not English alphanumeric characters, database connectors in the ODBC Connector Package do not work properly.
   Workaround: Change the Windows system locale to the match the character set that contains the characters used in the user name. For example, if the System locale on the system running Qlik Sense Desktop is set to English and a user name contains Swedish characters, the System locale setting must be changed to Swedish for the ODBC connector to work properly.
- The Qlik Salesforce Connector does not support PK chunking on sharing objects. PK chunking is supported only on parent objects.

### **Upgrade notes**

#### **3 GB total disk space required for installation**

To install and run Qlik Sense September 2017, 3 GB of total disk space is now required.

#### Permissions required to call duplicate endpoint have changed

Behavior has changed for customers who upgrade and have previously changed the relevant default rule. The /grs/app/{id}/copy?name={name} endpoint now requires "Read" and "Duplicate" permissions instead of "Read" and "Create." The default rules for Qlik Sense September 2017 have been modified to ensure that the behavior is the same as in the earlier release as long as the rules have not been previously changed.

#### **Backup recommendations**

It is important that you make a backup of the site before upgrading, to be able to recover the site if the upgrade fails.

#### App migration duration time

Due to changes in app migration to improve stability for very large apps and very large objects, you can experience longer migration times. This will be especially noticeable in systems with a large amount of apps, and specifically for apps with a large amount of objects.

#### Upgrade may fail if services are in Disabled state

If a service is in the Disabled state prior to an upgrade, it may lead to the service not being completely uninstalled, and a subsequent failure to install the new version of the service. The rollback of the service upgrade will also fail, which means that the service is not available anymore, and cannot be repaired.

The most likely cause of this problem is that other processes are scanning the state of the service during uninstall or upgrade, hence preventing it from becoming completely uninstalled. Examples of such processes are **Process Explorer** and the built-in **Control Panel > Administrative Tools > Services** snap-in. This bug in Windows is documented here: <u>https://support.microsoft.com/en-us/kb/287516</u>

To minimize the risk of this occurring, do the following in order, before upgrading:

- 1. Stop all Qlik Sense services manually.
- 2. Verify that no service is in the Disabled state. This can be done by the **Services** snap-in, or another program that polls service state.

3. Ensure that all service state polling applications are closed, including applications you used in step 2.

Setting all Qlik Sense services to Manual start, and then restarting the system is the most reliable way of making sure that all service state polling applications are closed.

### **Previous upgrade notes**

Upgrading from Qlik Sense 2.x to 3.x will modify the repository database. The upgraded 3.x database is no longer compatible with Qlik Sense 2.x. It is important that you take a backup of the Qlik Sense 2.x site before upgrading to Qlik Sense 3.x so that a rollback can be carried out if required.

#### Important notice

You cannot upgrade to Qlik Sense June 2017 from a Qlik Sense release earlier than 3.1 SR2. Make sure that you have upgraded to Qlik Sense 3.1 SR2 or later before starting an upgrade to Qlik Sense June 2017.

#### Upgrading from Qlik Sense 3.1 SR2 to Qlik Sense June 2017

Please refer to the online help for instructions: http://help.qlik.com/en-US/sense/June2017/Subsystems/PlanningQlikSenseDeployments/Content/Deployme

US/sense/June2017/Subsystems/PlanningQlikSenseDeployments/Content/Deployment/Qlik-Sense-Upgrades-Updates.htm.

#### Change of supported characters for virtual proxy prefix

For the Qlik Sense June 2017 release, a change has been introduced regarding which characters may be used in a virtual proxy prefix. This entails that some users may need to change virtual proxy prefixes in existing Qlik Sense installations

Qlik Sense supports all unreserved characters specified in <u>https://tools.ietf.org/html/rfc3986</u> in lower case as proxy prefix. "/" is allowed but not as start or end of the prefix.

This means that the following characters are allowed:

"a-z", "0-9", "-", ".", "\_", "~" and "/"

This is enforced by a \_pattern regex attribute in the object schema which means that both QMC and QRS use the same validation.

Please refer to the online help for instructions: http://help.qlik.com/en-

US/sense/June2017/Subsystems/ManagementConsole/Content/edit-virtual-proxy.htm.

#### Perform a database cleaning before migrating to 3.x

We recommend that customers with a large number of users or applications perform a database cleanup before migrating from 2.0.x to 3.x.

After performing an upgrade in a multi-node environment, it can take a very long time for newly created database items (such as sheets, applications, bookmarks, or tags) to appear on all nodes. This is caused by long synchronization queues between the nodes, as a result of the upgrade. All new items will be at the end of these queues. From Sense 2.2, the repository database is stored in RAM to improve the performance, for users with very large databases the database can become larger than the available RAM on the server which results in an error during startup. If you are running a large installation (users or apps) we recommend that you perform the steps described below before performing the upgrade.

**Workaround**: Synchronization queues will eventually finalize by themselves, but in very large environments this can take several hours. If you import a large Active Directory, it is recommended to do the following before upgrade to reduce upgrade synchronization queues:

- Make sure that you applied best practices for User Directory connectors: <u>https://community.qlik.com/docs/DOC-14708</u>
- If a large Active Directory has been imported without filters, do the following:
- 1. Setup LDAP import filters, according to the best practice guide, to reduce size of imported user attributes.
- 2. Remove redundant users and perform a new import of the Active Directory.
- 3. Run the Database Cleanup Script, provided by Qlik, to clean the repository database before upgrading. To acquire the Database Cleanup Script, log in to the Support Portal and search for article "17620". The title of the article is "Qlik Sense Database Cleanup Script 2.x and 3.x".
- 4. Restart the system and start the upgrade.

#### Qlik Sense 3.2 includes jQuery version 3.1.1.

Qlik Sense 3.2 includes jQuery version 3.1.1, which is the latest version. If an extension uses a version of JavaScript that does not support the latest version of jQuery, it will produce an error indicating that a jQuery version lower than version 3 is required. It is recommended that the Bootstrap used with extensions be upgraded to version 3.3.7.

### **Deprecated functionality**

#### **Deprecation notice for Qlik Sense - Synchronized Persistence**

The synchronized persistence mechanism to share data in multiple server deployments was officially deprecated by the Qlik Sense June 2017 release.

#### What does this mean?

Qlik Sense has had a synchronization mechanism for storing and sharing data in a multi-server deployment, which copied data to each machine ("Synchronized Persistence"). In Qlik Sense version 3.1, Qlik introduced a new architecture and additional method for storing and sharing data known as Shared Persistence, which is more scalable than the Synchronized Persistence method. Until now, both Synchronized Persistence and Shared Persistence methods have been available in the product.

#### What is the impact?

Qlik has now retired the Synchronized Persistence method from Qlik Sense in the next feature release and later versions. Customers who wish to upgrade to Qlik Sense September 2017 from a version of Qlik Sense prior to June 2017 need to plan to reconfigure to use Shared Persistence first. For the majority of customers, the capabilities are the same. However, a small number of customers using geographically dispersed servers will be affected.

#### What do I need to do?

Customers can move from Synchronized Persistence to Shared Persistence by following some simple steps. The transition to Shared Persistence is not automatically done by upgrading, but the process to transition is not complex. For questions or assistance, please go to https://help.qlik.com or contact Qlik Support.

#### Local User Directory Connector functionality removed

No User Directory Connector is needed for a local user to be able to log in to Qlik Sense, therefore this functionality is not needed and was removed in Qlik Sense 3.2 SR3.

#### **Repository Snapshot Manager tool removed**

The automatic backup and restore tool Repository Snapshot Manager has been removed, as it was intended for deployments using synchronized persistence. Please refer to the online help for manual backup and restore procedures.

### **BNF script reload mode**

A new script reload mode, BNF, has been introduced. In some unusual cases, users may need to disable the BNF reload mode using one of these methods:

- **Disabling BNF reload mode for the entire server:** Update the Settings.ini by adding the line EnableBnfReload=0 under the [Settings 7] tag for the default reload setting "EnableBnfReload". Restart the engine.
- **Disabling BNF reload mode for individual apps:** Add the ///\$bnf off tag at the top of the script (it must be within the first 50 characters of the script). Reload the script.

### Search history in smart search

Search history when using smart search is now implemented. Smart search history is not available for anonymous users. Smart search history is only visible for the user profile that performed the search.

### **On-demand apps**

On-demand app generation does not work on a production-mode node that only supports published apps.

When using the on-demand app generation functionality, there are a few known issues that may occur under certain unusual circumstances.

#### Pending requests orphaned if On-demand App Service goes down

If the On-demand App Service is shut down while there are still pending on-demand app requests, these requests will be interrupted and not complete and their state will remain in the state they were in at the time of the shutdown (e.g. loading). After restart, the navigation point panels for such requests will show the requests as still in progress with a spinning progress animation. Administrators should notify on-demand app users before shutting down the service. Preferably, administrators should disable the service and wait several minutes for any pending requests to finish before shutting down. On-demand app generation requests that have been interrupted by a service shutdown can (and should) be cancelled (using the cancel 'X' button) in their respective navigation point panels once the services are restarted and the On-demand App Service is re-enabled.

# Persisting error message may be displayed while editing the on-demand app link on navigation bar

The Qlik Sense client communicates with the On-demand App Service at certain times when working with an on-demand app. If the On-demand App Service is shut down or disabled while users are creating or editing an On-demand app navigation link or navigation point, the client may post repeated error messages that can prevent the user from exiting the edit operation.

#### Workaround

Preferably, administrators should notify users before shutting down or disabling the On-demand App Service but, if this situation occurs, the user can refresh their browser tab to re-renter the app.

### New authentication properties for the Qlik REST Connector

The Qlik REST Connector has new authentication properties in the Edit connection dialog. Existing connections must be modified to conform to the requirements of the new properties.

Previously, users were asked to if they wanted to use the Windows credentials on the local machine to connect to the REST service. Selecting **Yes** was equivalent to selecting the new property: **Current Windows User (NTLM)**.

If you are using Qlik Sense Desktop and the previous selection was **No** for Windows authentication, you will now get an error message. You must select from the current authentication options.

If you are using Qlik Sense Enterprise and the previous selection for using Windows credentials was **Yes**, you will now get an error message indicating that you cannot use Windows authentication. You must use one of the HTTP authentication schemas: **Anonymous**, **Basic**, **Digest**, or **Windows NTLM**.

# Translation of Bar Chart changed for French and Traditional Chinese

The translation of Bar Chart has been altered for two languages. The new translations are for French: Graphique en barres, and for Traditional Chinese: 橫條圖.

### System requirements notes

Please refer to the online help for information about the requirements for the Qlik Sense September 2017 release: http://help.qlik.com/en-

US/sense/September2017/Subsystems/PlanningQlikSenseDeployments/Content/Introduction/system-requirements.htm

Additional notes:

- On a machine with a server operating system, it is only possible to install Qlik Sense (server), not Qlik Sense Desktop.
- From Qlik Sense 3.1 SR2 and forward, you need to start the Qlik Sense Service Dispatcher (QSD) service before starting the Qlik Sense Repository Service (QRS).
- Support for Windows Server 2008 R2 is scheduled to be removed in the third quarter of 2017.

#### **IdevioMaps**

IdevioMaps of version 5.7.5 is supported by Qlik Sense 3.2.

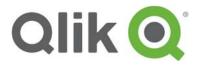

150 N. Radnor Chester Road Suite E120 Radnor, PA 19087 Phone: +1 (888) 828-9768 Fax: +1 (610) 975-5987

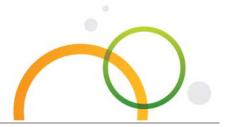

qlik.com

© 2017 QlikTech International AB. All rights reserved. Qlik®, Qlik Sense®, QlikView®, QlikTech®, Qlik Cloud®, Qlik DataMarket®, Qlik Analytics Platform®, Qlik NPrinting<sup>™</sup>, Qlik Connectors<sup>™</sup> and the QlikTech logos are trademarks of QlikTech International AB which have been registered in multiple countries. Other marks and logos mentioned herein are trademarks or registered trademarks of their respective owners.